「中央区ビジネス交流フェア2022 展示会出展申込書 入力フォーム」への画像貼り込み方法について

#### 1.貼り込み画像の準備 申込書へ貼り込む画像を用意してください。画像形式は「jpg」を推奨します。 デスクトップ等に任意のフォルダを作成して選択しやすくしておいてください。

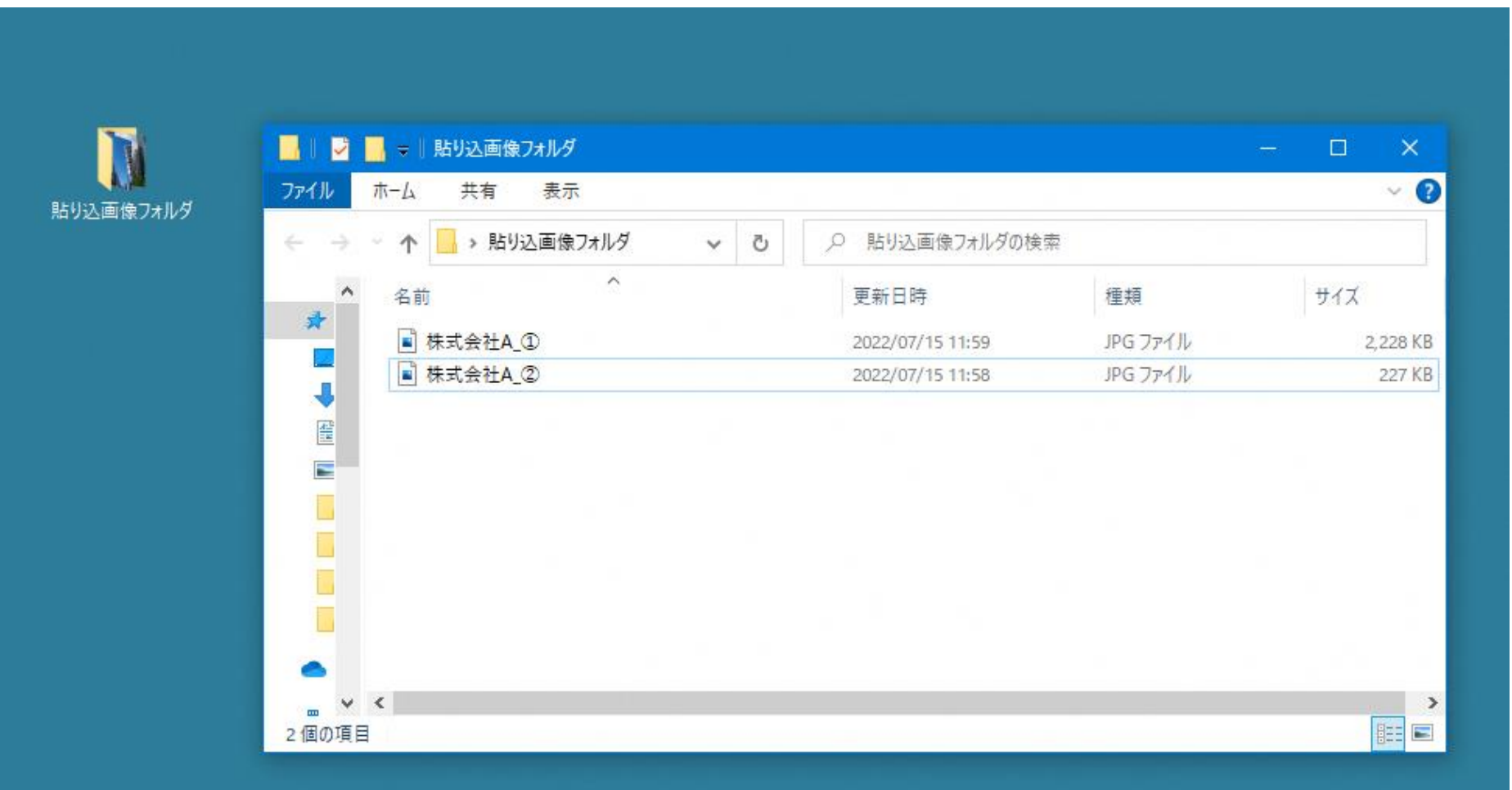

# 2.画像貼り込み位置について

<mark>人</mark> 2022 出展申込書Form03.pdf - HP Sure Click Secure View<br>ファイル (F) 編集 (E) 表示(V) 署名(S) ウィンドウ(W) ヘルプ(H)

ホーム ツール 2022 出展申込書F... ×

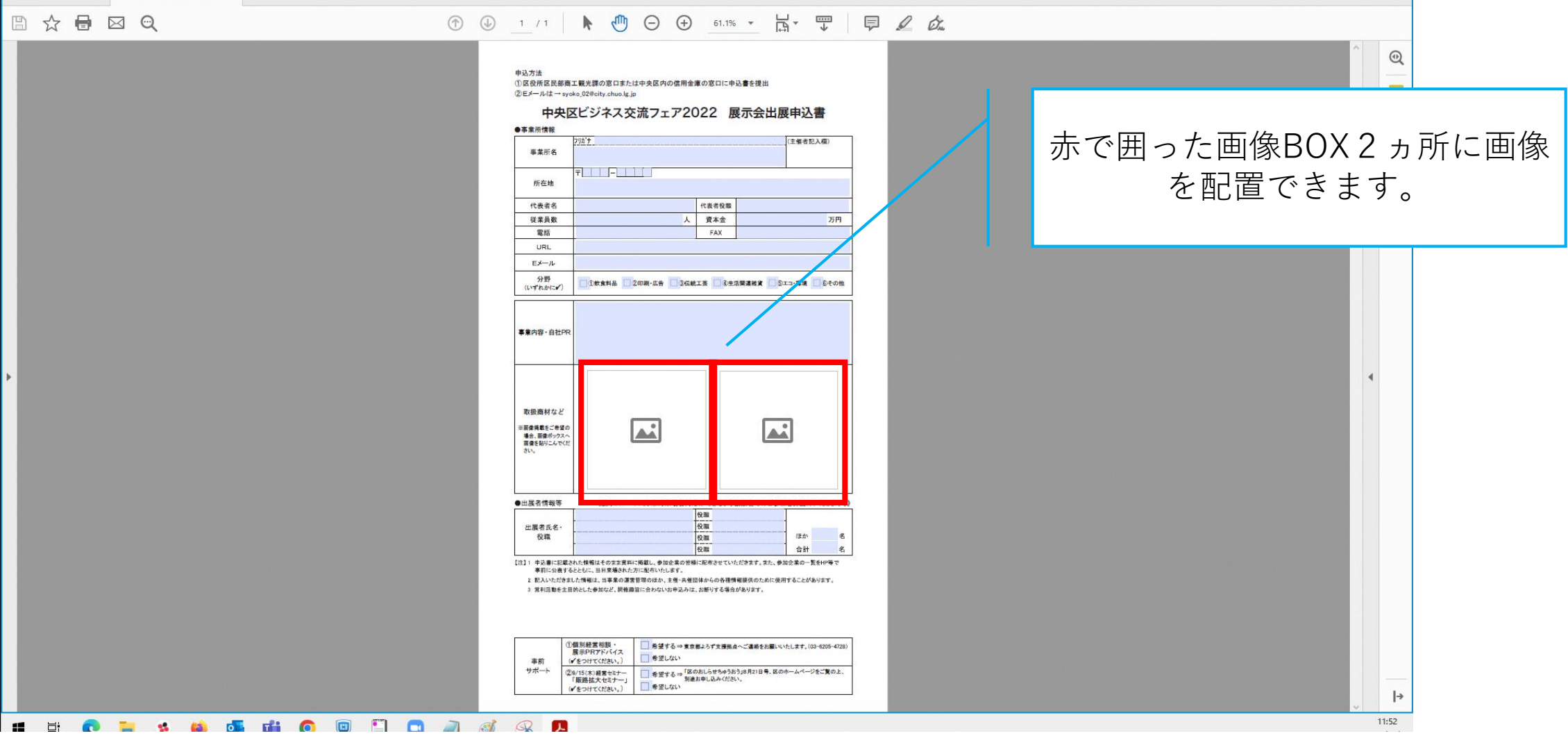

### 3.画像を貼り込みます

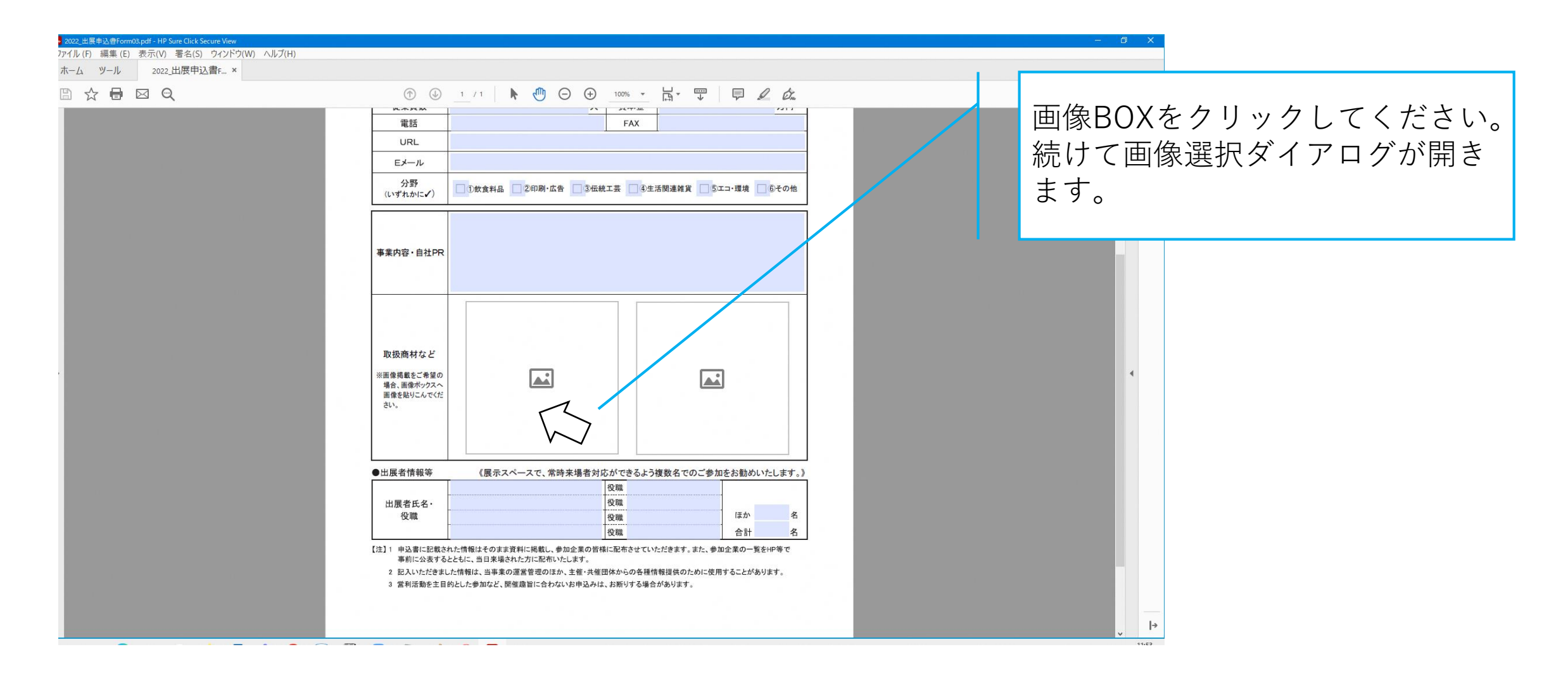

4.画像を選択します①

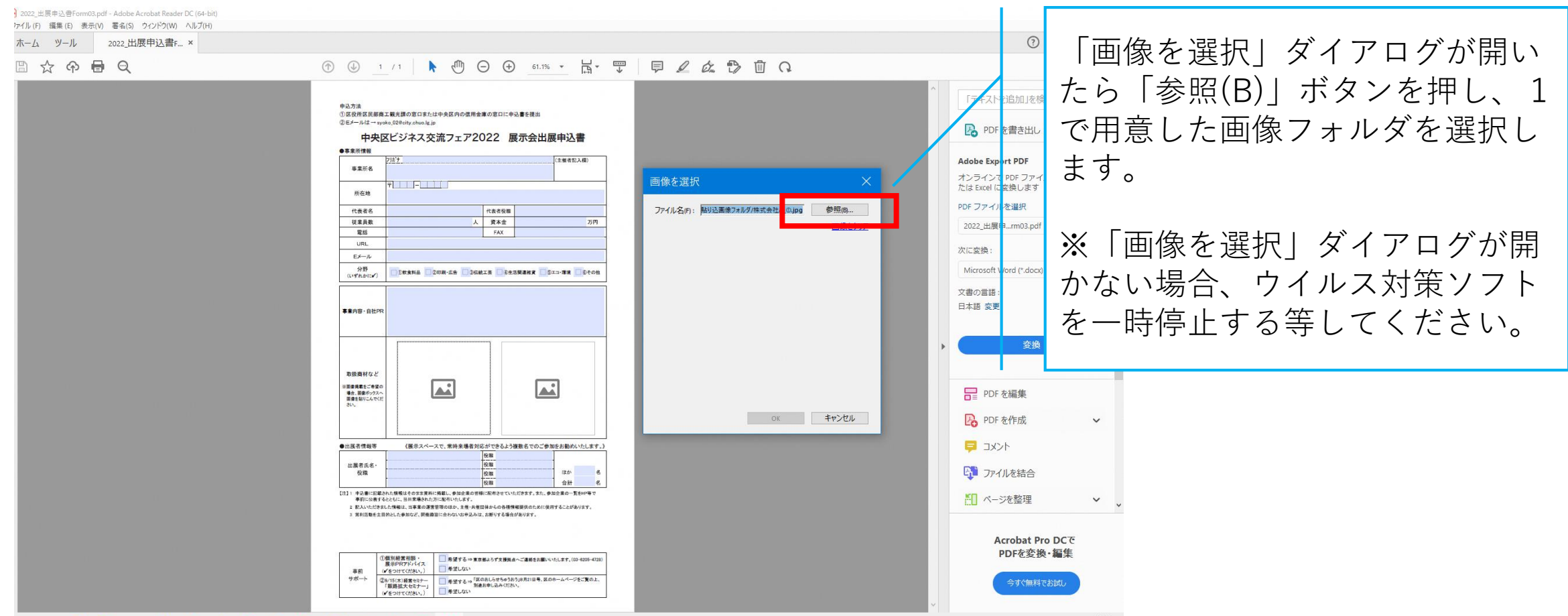

5.画像を選択します2

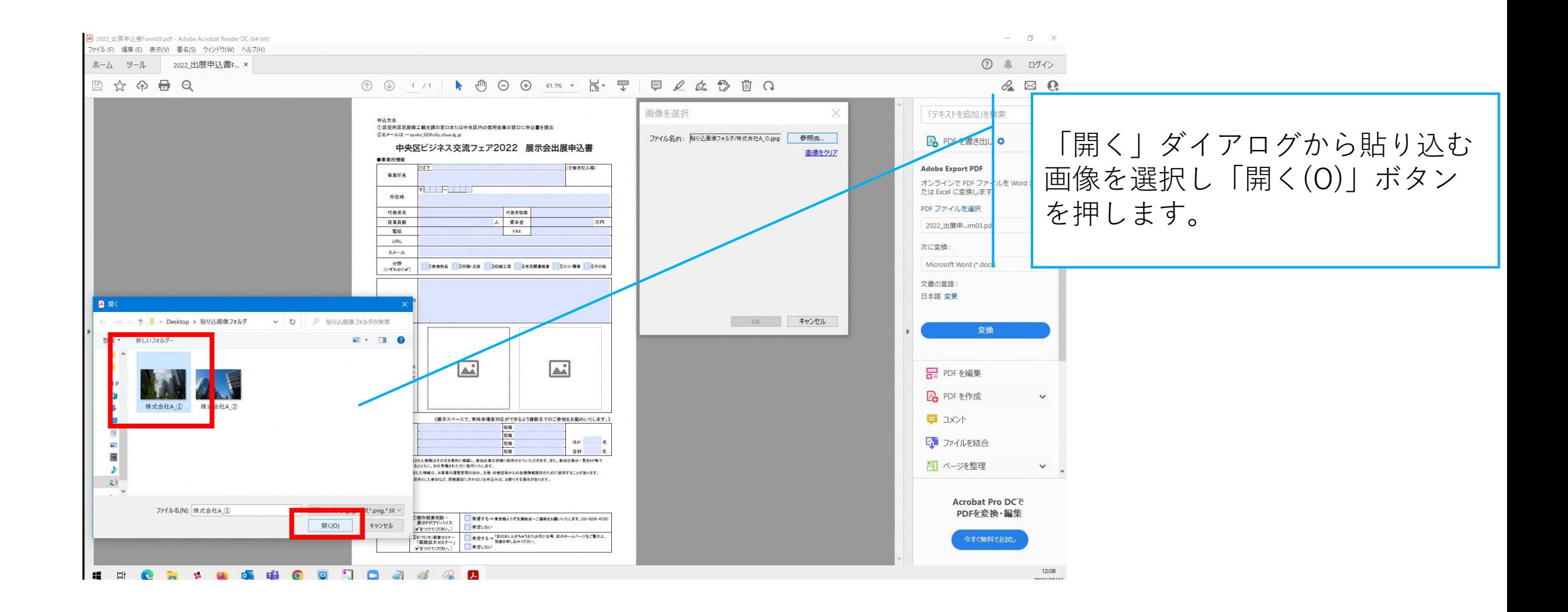

## 6.画像が貼り込まれます

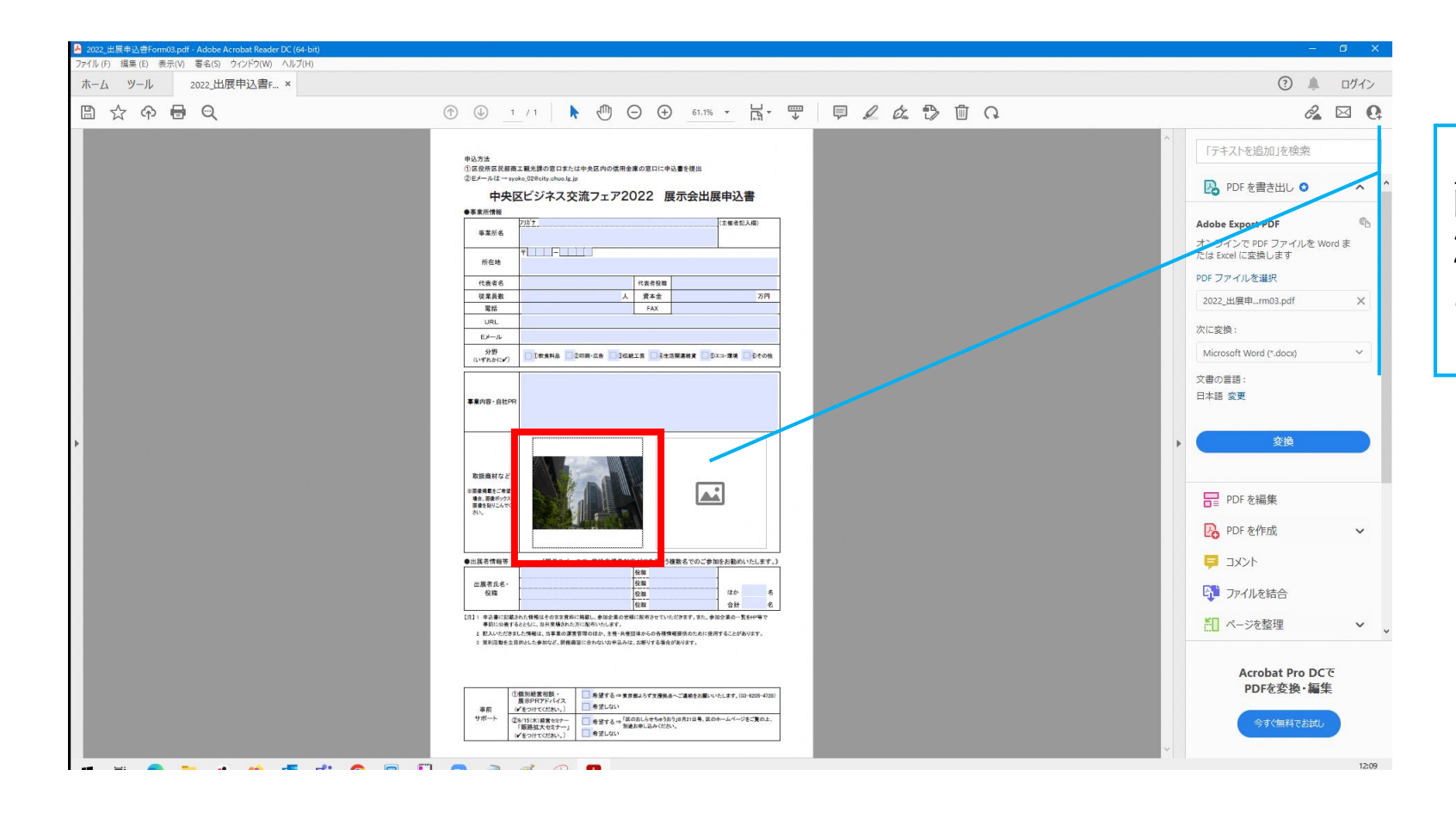

画像が貼り込まれます。 2点目の画像も同じ操作で貼り込 みます。

# 7.申込書PDFを保存します

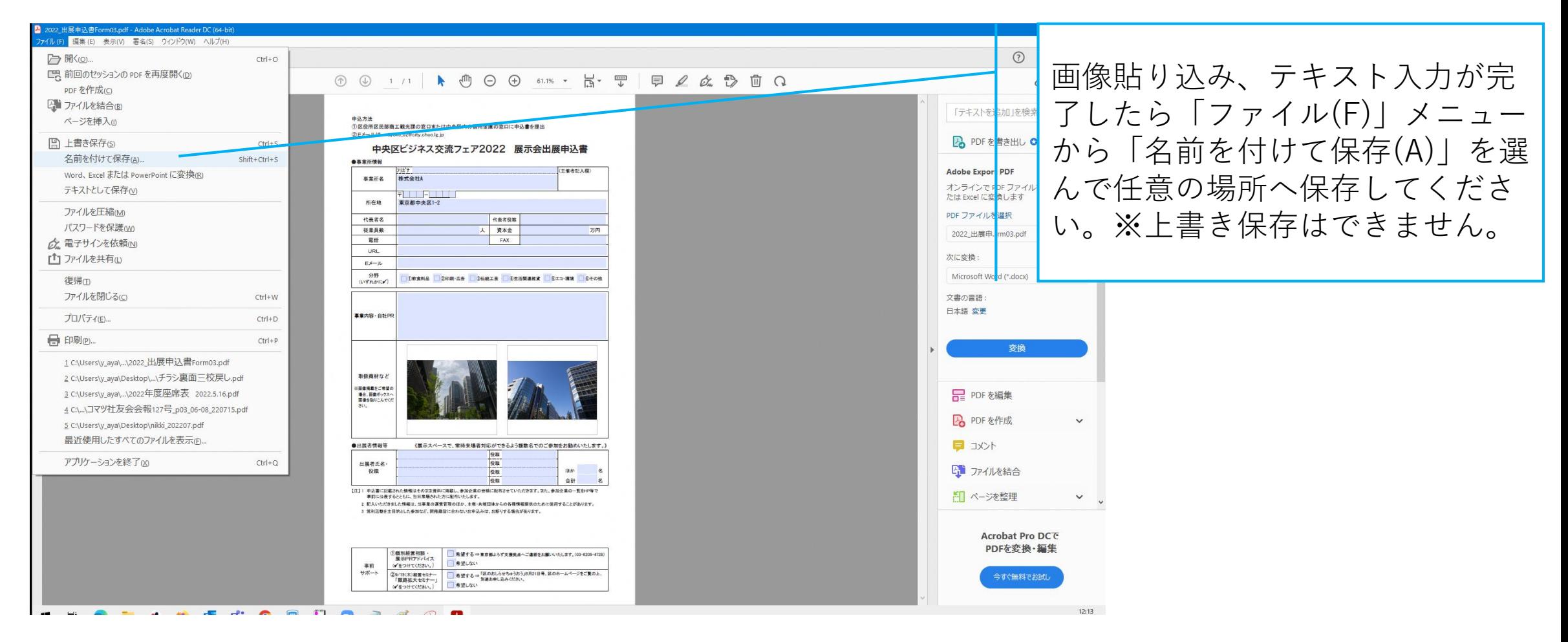